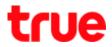

## Set up Xplor to use True DDNS with CCTV

- 1. Check IP Address and Port of CCTV to set Port forwarding at Router
  - 1.1. Check the setting at DVR that's used to record data from all cameras in house (ex.

Watashi CCTV)

- Type IP Address of DVR at Browser, Ex. 192.168.1.108 then press Enter
- Enter Username and password of DVR then press Log in

in case don't know IP Address, Username and password of DVR, ask the technician who installs DVR

|                                      | ~              | <b>+</b> |     | ٥ | >   |
|--------------------------------------|----------------|----------|-----|---|-----|
| -) (=) 👪 http://192.168.1.108/ 🛛 👻 🖒 | Search         |          | + م | 6 | £63 |
| WATASHI SERVICE ×                    |                |          |     |   |     |
|                                      |                |          |     |   |     |
|                                      |                |          |     |   |     |
|                                      |                |          |     |   |     |
|                                      |                |          |     |   |     |
| WEB SER                              | RVICE          |          |     |   |     |
|                                      |                | 1.1      |     |   |     |
|                                      |                |          |     |   |     |
| ชื่อผู้ใช้                           | admin          |          |     |   |     |
|                                      | 1              |          |     |   |     |
| รหัสผ่าน                             |                | *        |     |   |     |
|                                      | TCP            | V        |     |   |     |
| ประเภท                               |                |          |     |   |     |
|                                      | 🖲 LAN 🔿 WAN    |          |     |   |     |
|                                      | CAN O WAN      |          |     | - |     |
|                                      | เข้าระบบ ยกเลื | in       |     | - |     |
|                                      |                |          |     |   |     |
|                                      |                |          |     |   |     |
|                                      |                |          |     |   |     |
|                                      |                |          |     |   |     |

1.2. Check IP Address, go Setting > Network > TCP/IP: IP Address of DVR : 192.168.1.108

| ATASHI SERVICE       | ภาพสด           | ดูย้อนหลัง | ค้นหาใบหน้า | สัญญาณเตือน | ตั้งค่า |
|----------------------|-----------------|------------|-------------|-------------|---------|
| ระยะไกล              | TCP/IP          |            |             |             |         |
| ์ เครือข่าย          |                 |            |             |             |         |
| > TCP/IP             | เวอร์ชั่น IP    | IPv4       | ~           |             |         |
| > การเชื่อมต่อ       | MAC Address     | 3c ef      | 8c 14 3c 1d |             |         |
| > อินเตอร์เน็ตไร้สาย | โหมด            | • คงที่    | O DHCP      |             |         |
| > 3G/4G              | IP Address      | 192 1      | 68 1 108    |             |         |
| > PPPoE              | Subnet Mask     |            | 55 255 0    |             |         |
| > DDNS               | Default Gateway |            | 68 1 1      |             |         |
| > IP กรอง            | belaut Oateway  |            |             |             |         |

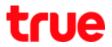

1.3. Check Port, go to Setting > Network > Connection, mostly used Ports :

- TCP Port : 37777 (Port to view camera via Application on Smart Phone)
- HTTP Port : 81 (Port to view camera via Web Browser)

| ATASHI SERVICE          | ภาพสด           | ดูป้อนหลัง | ค้นหาใบหน้า | สัญญาณเตือน      | ตั้งค่า |
|-------------------------|-----------------|------------|-------------|------------------|---------|
| ระยะไกล                 | เชื่อมต่อ       | HTTPS      |             |                  |         |
| ์ เครือข่าย<br>> TCP/IP | เชื่อมต่อสูงสุด | 128        | (0          | ~128)            |         |
| > การเชื่อมต่อ          | ช่อง TCP พอร์ต  | 37777      | (1          | 025~65535)       |         |
| > อินเตอร์เน็ตไร้สาย    | พอร์ด UDP       | 37778      | (1          | 025~65535)       |         |
| > 3G/4G                 | พอร์ต HTTP      | 81         | (1          | ~65535)          |         |
| > PPPoE                 | พอร์ต HTTPS     | 443        | (1          | ~65535) 📃 ใช้งาน |         |
| > DDNS                  | พอร์ต RTSP      | 554        | (1          | ~65535)          |         |

#### 2. Set up TrueDDNS

2.1. Type https://trueddns.com/login at Browser and then press Enter > Login by using

registered Username and password then press Log in

| True, DO | 8<br>5                                   | TH EN        |
|----------|------------------------------------------|--------------|
|          | utims the DONS                           |              |
| ingo     |                                          | Audminut     |
| Boan     | <b>hột</b><br>Bolh Đột chủ trun          |              |
| stav     |                                          |              |
|          | attain                                   | C seco       |
|          |                                          | - management |
| 2012     | maîdow Your DONS<br>manonifias Proc DONS |              |
| hi       |                                          | line         |

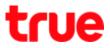

#### 2.2. Select Service Management

- Pairing Port to align with DVR
- Port 11000 : set TCP name to be the same as TCP Port of DVR, click turn ON behind button
- Port 11001 : set HTTP name to be the same as HTTP Port of DVR, click turn ON behind button
- When finished, press Confirm

| frue DONS          |                         |   |              |                         | TH            | EN              |    |
|--------------------|-------------------------|---|--------------|-------------------------|---------------|-----------------|----|
|                    | ยินดีต้อนรับ คุณ lab123 |   |              |                         |               |                 |    |
| Doqulu<br>2        |                         |   |              |                         |               |                 |    |
| จัดการแร้การพู้ได้ | งักการปริการผู้ใช้งาน   |   |              |                         |               |                 | Í  |
| การจัดการสม        | ສື່ອໂຕເນນ               | e | ddie555.true | ddns.com                | 0             |                 |    |
| กะเบียม            | พอร์ดที่ใช้ทั้งทมด      | 2 |              |                         | 0             |                 |    |
| งิดการศึกษาน       | พอธิตที่ไข้             |   | พอธ์ต        | ยื่ออุปกรณ์ที่เชื่อมต่อ |               |                 |    |
| Monitor App        |                         | 1 | 11000        | DVR1 TCP                |               | យិត មិត<br>គឺ 1 | 10 |
| 0000008=800        |                         | 2 | 11001        | DVR1 HTTP               |               |                 |    |
|                    |                         |   |              | ( dad                   | anvendo entre |                 |    |
|                    |                         |   |              |                         |               |                 | J  |

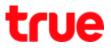

#### 3. Set up Port Forwarding at Router

3.1. Type 192.168.1.1 > Username = admin , Password = password

| E) 192.168.1.1/admin/login |                                         |         |
|----------------------------|-----------------------------------------|---------|
| → C ① ไม่ปลอดภั            | 192.168.1.1/admin/login.asp             | ର୍ଦ ବ୍ର |
| BaudTe                     | C                                       |         |
| www.baudtec.com.tw         |                                         |         |
|                            |                                         | _       |
|                            | Please entry your username and pass     | word    |
|                            | Username: admin<br>Password:            |         |
|                            | Log                                     | jin     |
|                            |                                         |         |
|                            | Firmware version: 104R4GC-A3_v1.2.43_TF | RU152V7 |
|                            |                                         |         |
|                            |                                         |         |

# true

#### 3.2. After pressing Add, set up as follows:

- TCP Port : 37777 to view via App on Smart Phone
  - Comment : DVR1 TCP
  - O Local IP : 192.168.1.108
  - O Local Port from Local Port to : Port 37777
  - $\bigcirc$  Protocol : Both
  - O Remote Port from Remote Port to : Port 11000
  - Interface : choose Any
- HTTP Port : 81 to view via Web Browser
  - O Comment : DVR1 TCP
  - O Local IP : 192.168.1.108
  - O Local Port from Local Port to : Port 81
  - O Protocol : Both
  - O Remote Port from Remote Port to : Port 11001
  - O Interface : choose Any
  - O When completed, press Add

remarks: number of Port Forwarding depends on using device, may have only 1 port or more

| Home Gateway<br>ADSL-VDSL Rout         Indication of the section of the sectio |
|----------------------------------------------------------------------------------------------------|
| ble allow you to automatically redirect common network services to a<br>behind the NAT firewall. These settings are only necessary if you<br>is sort of server like a web server or mail server on the private local<br>rour Gateway's NAT firewall.                                                                                                    |
| behind the NAT firewall. These settings are only necessary if you<br>e sort of server like a web server or mail server on the private local<br>your Gateway's NAT firewall.<br>g: Disable Enable Apply Changes<br>lication: Active Worlds To Cal Port Local Port Protocol Remote IP Port from Port for<br>to Cal IP Local Port Local Port Protocol Remote IP Port from Port for<br>92.168.1.108 37777 37777 Both V 11000 11000 Any V<br>92.168.1.108 81 81 Both V 11001 11001 Any V<br>92.168.1.108 Both V Any V<br>Both V Any V                                                                                                    |
| Iication:         Active Worlds         V           ocal IP         Local Port Local Port         Protocol         Remote IP         Remote Port from Port for Port for Po                          |
| Local Port Local Port Local Port of from         Protocol Remote IP         Remote Dot from         Interface           92.168.1.108         37777         37777         Both •         11000         11000         Any •           92.168.1.108         81         81         Both •         11001         11001         Any •           92.168.1.108         81         81         Both •         11001         Any •           92.168.1.108         81         Both •         11001         Any •           92.168.1.108         81         Both •         Any •           92.168.1.108         81         Both •         Any •           92.168.1.108         81         Both •         Any •           92.168.1.108         Both •         Any •                                                                                                    |
| Occal IP         Interface         Remote IP         Remote IP         Remote IP         Remote IP         Remote Interface         Interface                                                                                                    |
| 92.168.1.108 81 81 Both ▼ 11001 11001 Any ▼<br>Both ▼ Any ▼<br>Both ▼ Any ▼<br>Both ▼ Any ▼<br>Both ▼ Any ▼                                                                                                    |
| Both ▼         Any ▼           Both ▼         Any ▼           Both ▼         Any ▼           Both ▼         Any ▼           Both ▼         Any ▼                                                                                                    |
| Both ▼         Any ▼           Both ▼         Any ▼           Both ▼         Any ▼                                                                                                    |
| Both ▼         Any ▼           Both ▼         Any ▼                                                                                                    |
| Both V Any V                                                                                                    |
|                                                                                                    |
|                                                                                                    |
| Both V Any V                                                                                                    |
|                                                                                                    |
|                                                                                                    |
|                                                                                                    |
|                                                                                                    |
| Both V Any V Both V Any V                                                                                                    |
| Both V<br>Both V                                                                                                    |

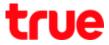

3.3. After pressing Add, setup information will be shown in a table, press Apply Changes

| -> C 🕘 ไม่ปลอดกับ   192        | 100.1.1                           |                                                                                   |                              |                            |             |                                             |                     |                   | Q 04    |    |
|--------------------------------|-----------------------------------|-----------------------------------------------------------------------------------|------------------------------|----------------------------|-------------|---------------------------------------------|---------------------|-------------------|---------|----|
| aud Tec                        |                                   |                                                                                   |                              |                            |             |                                             | н                   | ADISE             |         |    |
|                                |                                   |                                                                                   |                              |                            |             |                                             |                     |                   |         |    |
| Status                         | Port Forv                         | varding                                                                           |                              |                            |             |                                             |                     |                   |         |    |
| LAN<br>WLAN<br>WAN<br>Services | specific machi<br>wish to host so | table allow you to<br>ne behind the NA<br>arrie sort of serve<br>d your Gateway's | T frewall. T<br>r like a web | hese settin<br>server or m | gs are only | necessary if                                | you                 |                   |         |    |
| DHCP<br>VLAN on LAN            | Port Forward                      | ing: © Disable                                                                    | # Eriable                    | Apply Ct                   | nanges      |                                             |                     |                   |         |    |
| DNS                            | Enable 🖉 As                       | pplication: Act                                                                   | ve Worlds                    |                            |             |                                             | •                   |                   |         |    |
| Firewall<br>>IP/Port Filtering | Comment                           | Local IP                                                                          | Local Port<br>from           | Local Por<br>to            | t Protocol  | Remote IP                                   | Remote<br>Port from | Remote<br>Port to | Interfa | ce |
| MAC Filtering                  | DVR1 TCP                          | 192,168.1.108                                                                     | 37777                        | 37777                      | Both *      |                                             | 11000               | 11000             | Any     | ٠  |
| Port Forwarding                | DVR1 HTTP                         | 192.168.1.108                                                                     | 81                           | 81                         | Both ¥      |                                             | 11001               | 11001             | Any     | ٠  |
| FURL Blocking                  |                                   |                                                                                   |                              |                            | Both *      |                                             | _                   |                   | Any     | •  |
| Domain Blocking                |                                   | 1                                                                                 |                              |                            | Both *      | -                                           |                     |                   | Any     | ٠  |
| Parental Control     DMZ       |                                   |                                                                                   |                              |                            | Both *      |                                             | -                   | -                 | Any     | •  |
| NAT Configuration              |                                   |                                                                                   |                              |                            | Both •      | -                                           |                     |                   | Any     | ;  |
| UPnP                           |                                   | -                                                                                 |                              | -                          | Both +      |                                             |                     |                   | Any     | ÷  |
| RIP                            |                                   |                                                                                   |                              |                            | Both +      |                                             | -                   | -                 | Any     |    |
| Advance                        |                                   |                                                                                   |                              | -                          | Both +      |                                             |                     | -                 | Any     |    |
| Diagnostics<br>Admin           | 1                                 |                                                                                   | -                            |                            | Both •      |                                             | -                   |                   | Any     |    |
| Statistics                     |                                   | 1                                                                                 | -                            |                            | Both +      |                                             | -                   |                   | Arty    |    |
| Logout                         | Add                               | Č                                                                                 | ÷                            | -                          | -           |                                             | -                   | <u></u>           |         |    |
|                                | Select Comm                       | TCP 192 168.1 1                                                                   | B Protoco                    | P 81                       | Enable      | note Public a<br>ost Port<br>11000<br>11001 | nterface<br>—       |                   |         |    |

4. Close DDNS setting at Router : go to Services > DNS > Dynamic DNS > uncheck at

Enable > Modify

| BaudTec <sup>®</sup>                                                                                                   |                                                                                                    |        |
|----------------------------------------------------------------------------------------------------|----------------------------------------------------------------------------------------------------|--------|
| ●Status<br>▶LAN<br>●WLAN<br>●WAN<br>●Services<br>▶DHCP<br>▶VLAN on LAN<br>●DNS<br>▶Dynamic DNS<br>●Firewall<br>▶UPnP   | Dynamic DNS Configuration         This page is used to configure the Dynamic DNS address from DynDNS.org or Here you can Add/Remove to configure Dynamic DNS.         Enable:         DDNS Provider:       DynDNS.org         Hostname:         Interface       Any | TZO.   |
| <ul> <li>▶RIP</li> <li>●Advance</li> <li>●Diagnostics</li> <li>●Admin</li> <li>●Statistics</li> <li>▶Logout</li> </ul> | DynDns Settings:<br>User Name:<br>Password:<br>Add Modify Remove<br>Dynamic DNS Table:                                                                                                    |        |
|                                                                                                    | Select State Hostname User Name                                                                                                    | Servic |

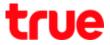

5. Close DDNS setting at DVR : go to Setting > DDNS > remove a check mark, press Save

| MATASHI SERVICE      | ภาพสด                  | ดูป้อนหลัง | สัญญาณ              | แตือน   | ตั้งค่า      | ออกจากระบบ |
|----------------------|------------------------|------------|---------------------|---------|--------------|------------|
| ้ ข้องทาง            | DDNS                   |            |                     |         |              |            |
| <b>ช</b> ี เครือข่าย |                        |            |                     |         |              |            |
| > TCP/IP             | 🗌 ใช้งาน               |            |                     |         |              |            |
| > การเรื่อมต่อ       | titein DDNS            | NO-IP DI   | ONS                 | ~       |              |            |
| > WIFI               | เขีร์ฟเวอร์ IP Address | watashi    | net.com             |         |              |            |
| > 3G                 | พอร์ต                  | 80         |                     |         |              |            |
| > PPPoE              | ชื่อโคฒน               | xxxx.wa    | xxxx.watashinet.com |         |              |            |
| DDNS                 | \$0 <b>\$</b> 15       | xxxx       |                     |         |              |            |
| > Arnson IP          | ราศัสด์หน              |            | •                   | ~       |              |            |
| > 3araá              | ระยะทำง                | 300        |                     | วินา    | ล(300~65535) |            |
| > UPnP               |                        |            |                     |         |              |            |
| > SNMP               |                        | บัน        | ปีก                 | พื้นทู่ |              | สำเสิม     |

6. Overall settings

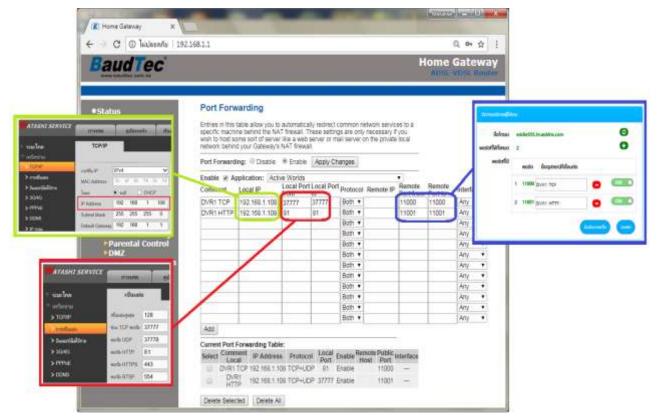

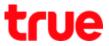

### 7. Test using via Mobile Internet or Internet that is different from at home

7.1. Test CCTV App on Smart Phone by using Domain name and Port numbers from True DDNS, if the setting is correct, you'll see pictures from camera

|                         |                        |                     | \$ 41 0 2 A 0 / d:59 |              |                | 410       | 7.4817:15 |
|-------------------------|------------------------|---------------------|----------------------|--------------|----------------|-----------|-----------|
|                         |                        | < wa                | n                    | ≡            | Live Pr        |           | 멸         |
| annochroughter          |                        | Nome:               | DVR                  | estantes 1   | ROTH OF MERSON | atarahat) |           |
| Below<br>wotofilationwo | eddie555.trueddna.com  | Address: EDDI       |                      |              | an a state     |           |           |
| wodafilij               | wośa śloguneruliścudo  | Port:               | 11000                | SEE AN       | A A            |           |           |
|                         |                        | 6 2200<br>Password: | admin<br>            | 2            |                |           | 15°       |
|                         |                        | Live Preview:       | Extra. >             | t and        |                | ward W    |           |
|                         | (Adamain) (antr)       | Playback:           | Extra : >            |              |                |           |           |
| ตัว                     | อย่างหน้าเว็บ trueddns |                     | ด้วอย่างหน้า App     | E<br>uu Smar | Q<br>t Phone   | 습         | 00        |
|                         |                        | Start Live          | Preview              | ⊞            | ලා ලා          | Q         | . O       |

7.2. Test the usage via Web : enter Domain name : Port number from TrueDDNS Ex. eddie555.trueddns.com :11001 If the setting is correct, you can access CCTV Web

...

|                     |                        |          |          |   |       | D  | ×        |
|---------------------|------------------------|----------|----------|---|-------|----|----------|
| 🧲 🕘 💵 http://eddie5 | 55.trueddns.com:11001, | / - ¢    | Search   |   | P + Q | 66 | (i) (ii) |
| WATASHI SERVICE     | ×                      |          |          |   |       |    |          |
|                     |                        |          |          |   |       |    |          |
|                     |                        |          |          |   |       |    |          |
|                     |                        |          |          |   |       |    |          |
|                     |                        |          |          |   |       |    |          |
| VVE                 | B SER                  | VICE     |          |   |       |    |          |
|                     |                        |          |          |   |       |    |          |
|                     | ชื่อผู้ใช้:            | admin    |          | 1 |       |    |          |
|                     | 00010.                 |          |          |   |       |    |          |
|                     | รหัสผ่าน:              | ******   | <u>م</u> |   |       |    |          |
|                     |                        | TCP      |          | 1 |       |    |          |
|                     | ประเภท:                | TOF      |          |   |       |    |          |
|                     |                        | • LAN    | WAN      |   |       |    |          |
|                     |                        | C DAIN   |          |   |       |    |          |
|                     |                        | เข้าระบบ | ยกเลิก   |   |       |    |          |
|                     |                        | -        |          | 1 | -     |    |          |
|                     |                        |          |          |   |       |    |          |
|                     |                        |          |          |   |       |    |          |
|                     |                        |          |          |   |       |    |          |